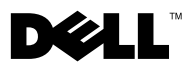

# Dell™ OptiPlex™ XE — 電源供給型 シリアルポートの設定

Dell OptiPlex XE では、シリアルポートに接続されているデバイスの電圧要件に基 づいて、シリアルコネクタの電源を設定できます。

シリアルポートの電源を設定するには、システム基板または拡張カードのジャンパ 設定を変更します。

## システム基板のジャンパの設定

次の図は、システム基板上のジャンパとシリアルポートの位置を示しています。シ ステム基板のジャンパにアクセスする手順については、**support.dell.com/manuals** で OptiPlex XE の『サービスマニュアル』を参照してください。

■ メモ:コンピュータのシリアルポートの位置を確認するには、コンピュータに付属して いる『セットアップと機能に関する情報技術シート』を参照してください。

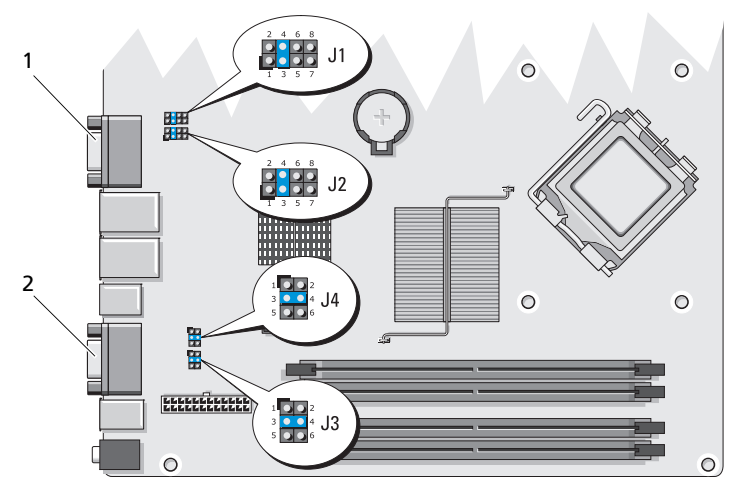

1 シリアルポート 1 2 シリアル ポート 2

2010 年 2 月

#### システム基板のジャンパ設定 — シリアルポート 1

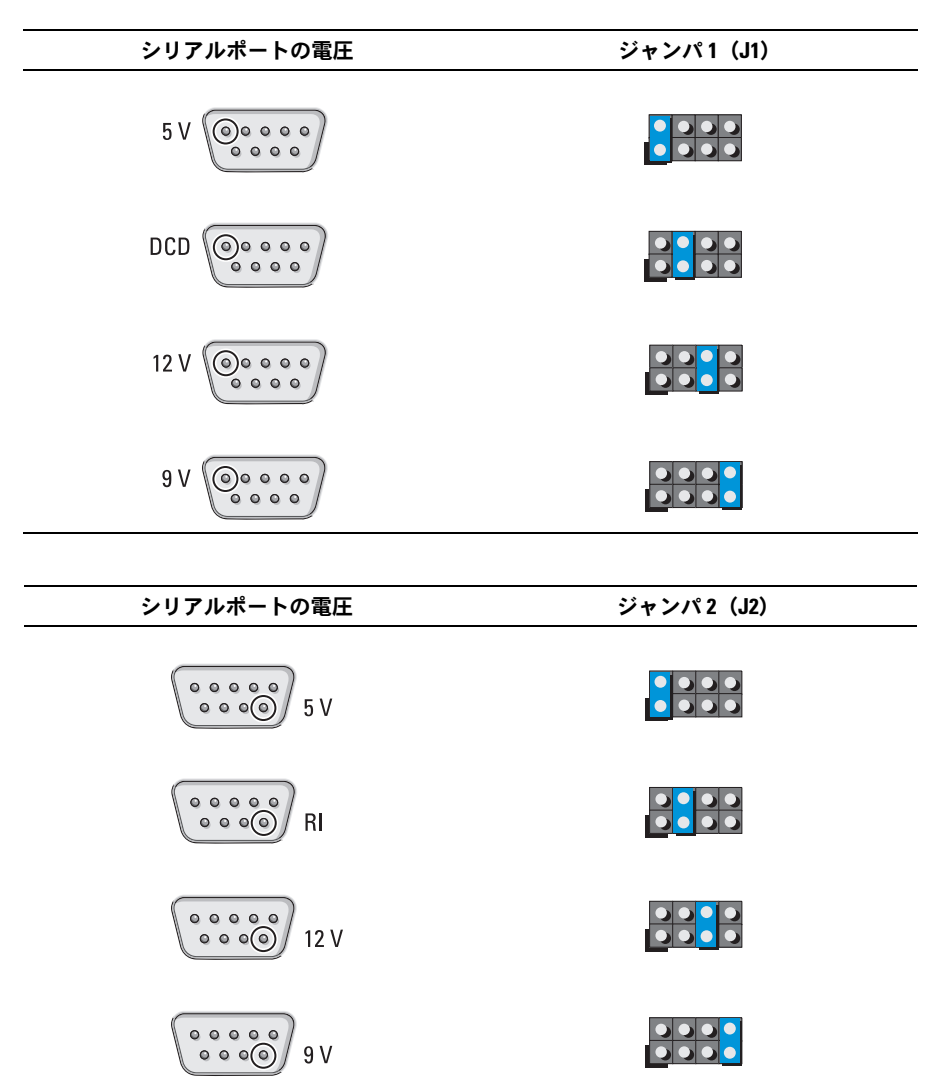

### システム基板のジャンパ設定 — シリアルポート 2

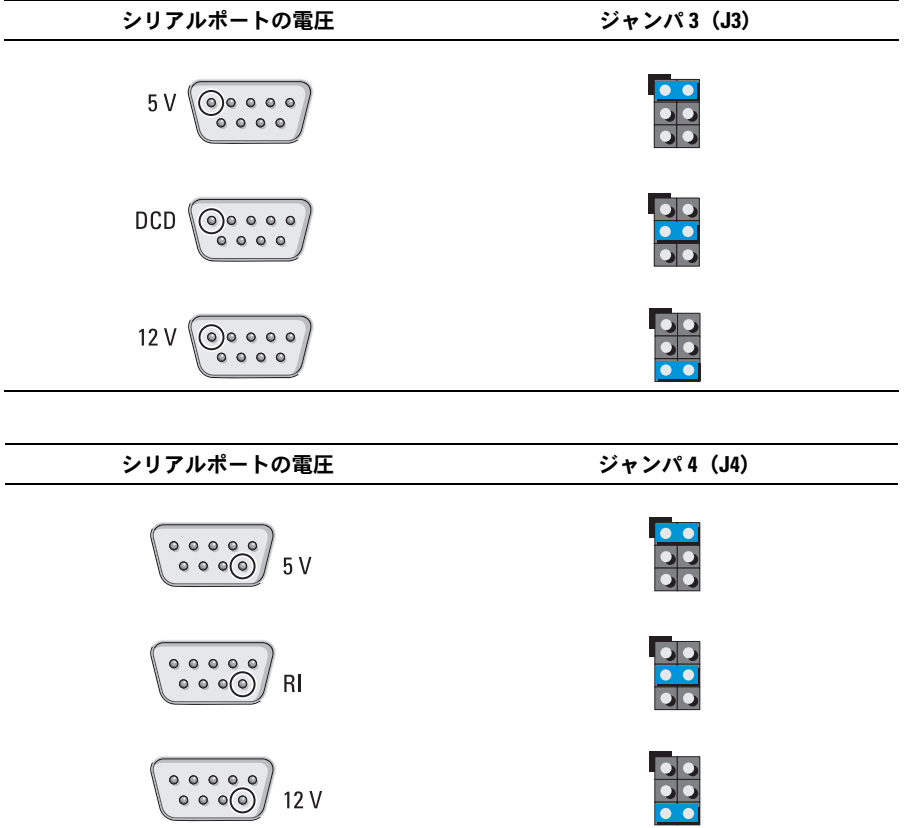

## 拡張カードのジャンパ設定

次の図は、拡張カード上のジャンパとシリアルポートの位置を示しています。

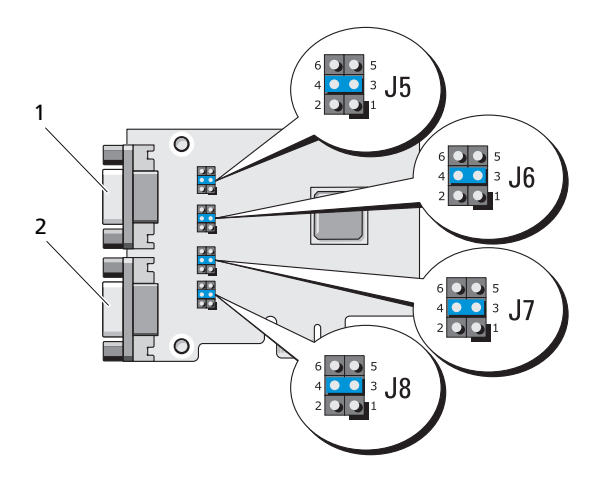

1 シリアルポート 3 2 シリアルポート 4

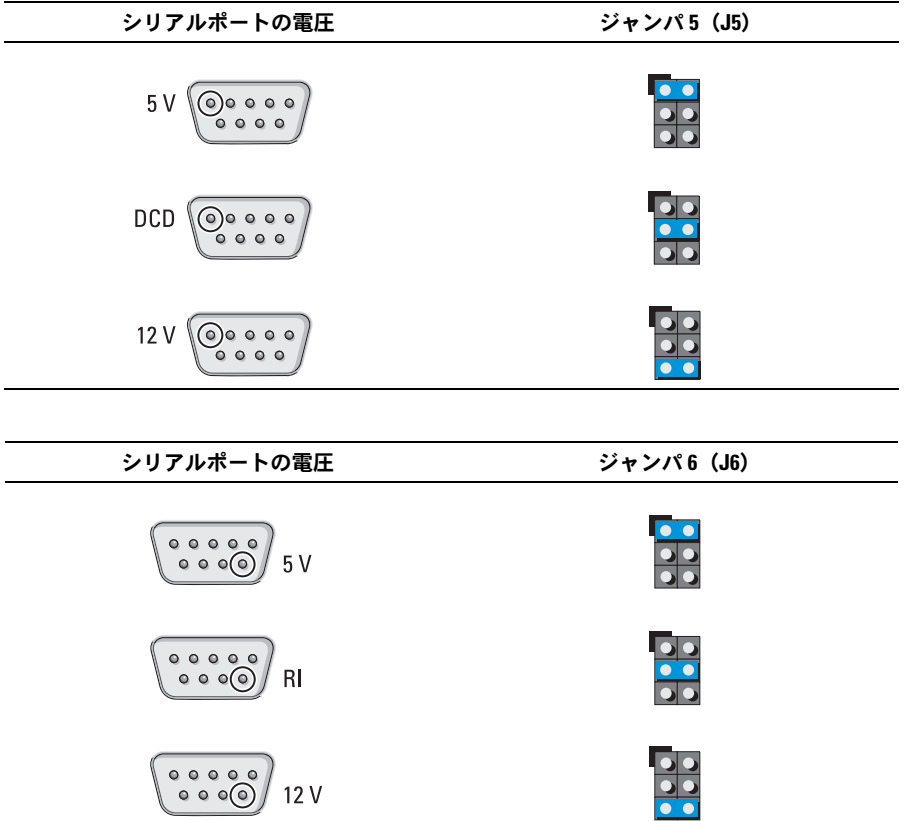

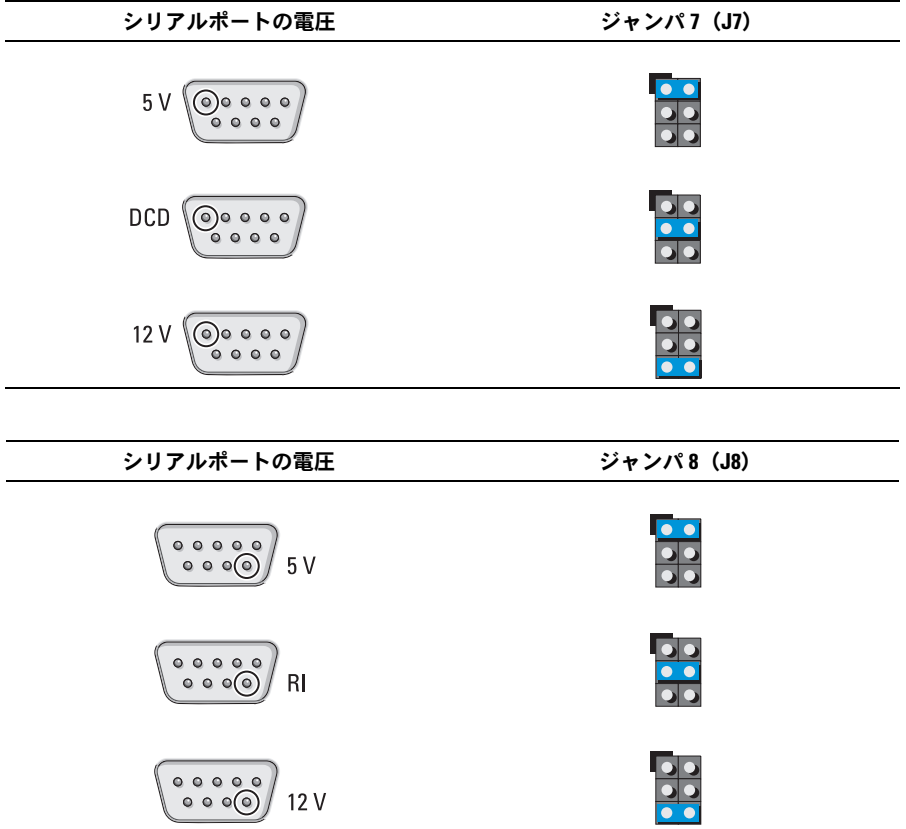

\_\_\_\_\_\_\_\_\_\_\_\_\_\_\_\_\_\_\_\_ この文書の情報は、事前の通知なく変更されることがあります。 **©** 2010 Dell Inc. All rights reserved.

Dell Inc. の書面による許可のない複製は、いかなる形態においても厳重に禁じられています。

本書で使用されている商標について:Dell、DELL ロゴ、および OptiPlex は Dell Inc. の商標です。

この文書では、上記記載以外の商標および会社名が使用されている場合があります。これらの商標や会社名 は、一切 Dell Inc. に所属するものではありません。